Speedbooks raad aan om deze handelingen door uw IT'er/ systeembeheerder uit te laten voeren.

## Installatie SQL Server

Download Microsoft SQL Server 2019 (expres) van de microsoft website: <https://www.microsoft.com/en-us/Download/details.aspx?id=101064> Klik op de knop download en sla het bestand op. Kies vervolgens voor uitvoeren. Selecteer "Basic"

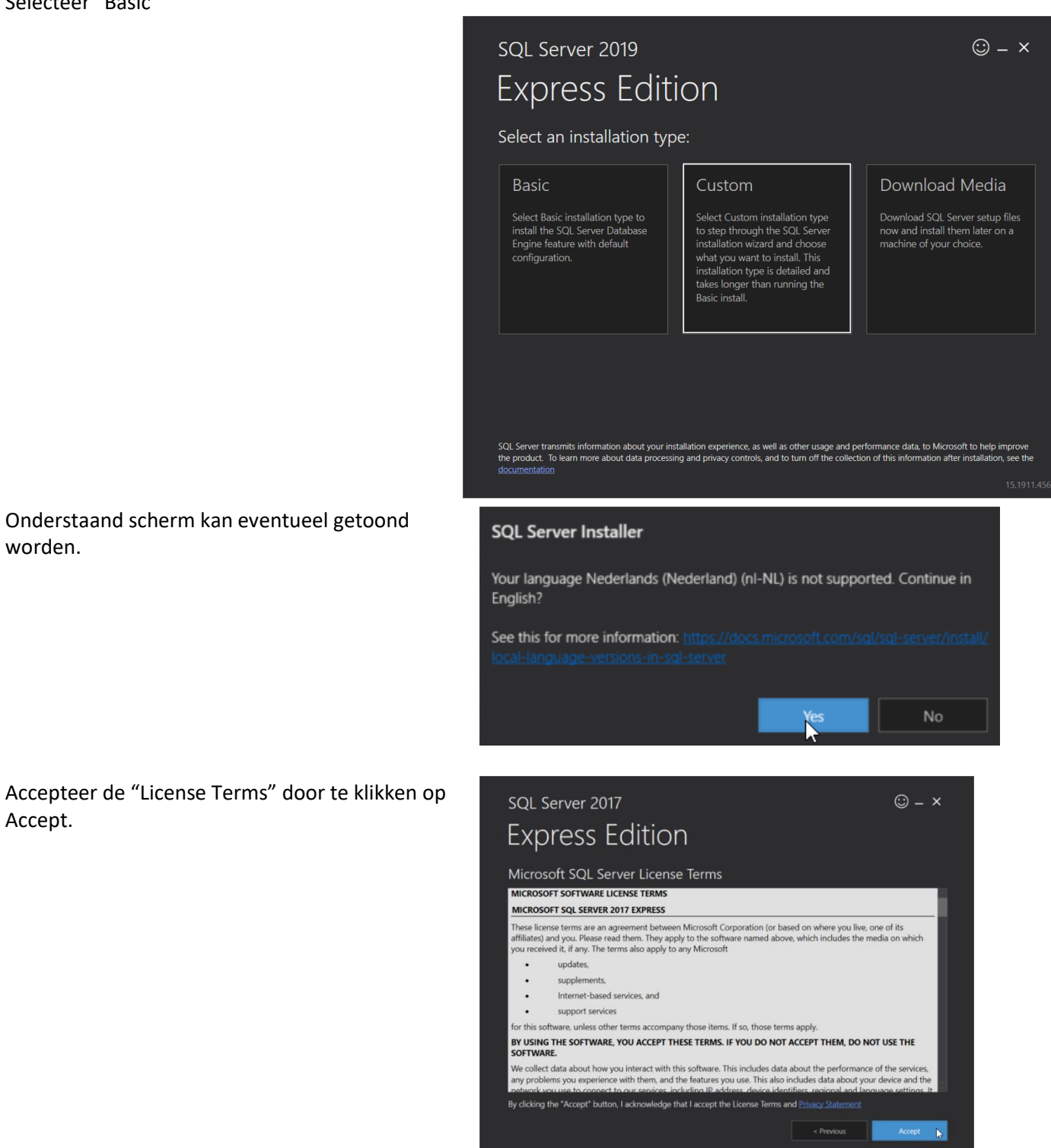

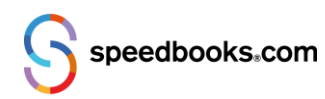

worden.

Accept.

Selecteer de install location dit is de locatie waar de software geïnstalleerd gaat worden.

Klik op "Install" om de installatie te starten.

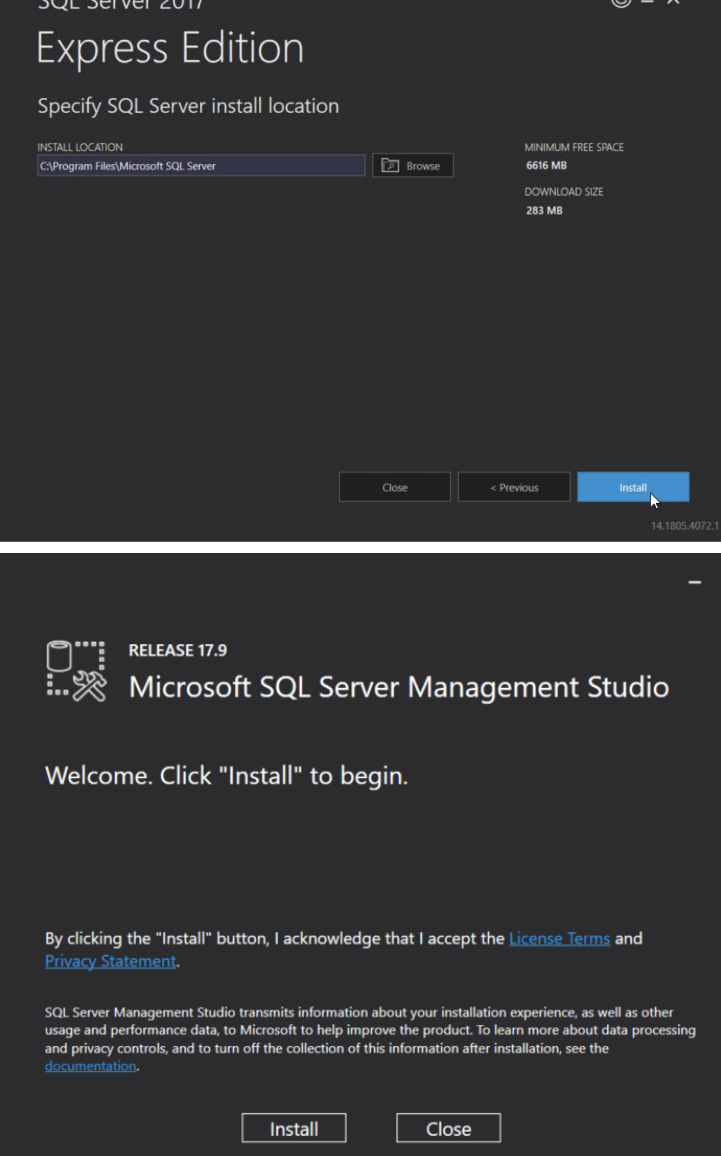

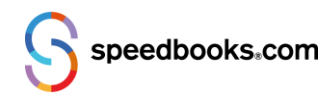

## Speedbooks - Microsoft SQL Server installatiehandleiding

Door te klikken op Install SSMS word een webpagina geopend om deze installatie te downloaden.

Kies hier voor Download SQL Server Management Studio (SSMS) en kies "Opslaan" en voer deze installatie ook uit.

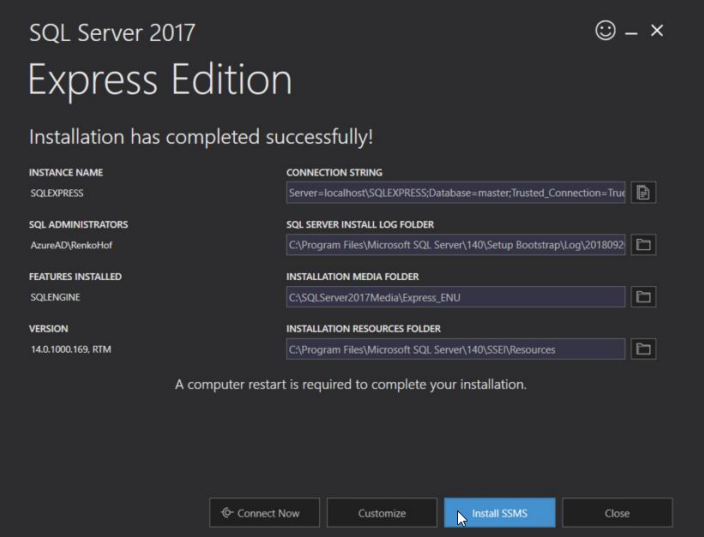

Aan het einde van de installatie klikt u op "Close". U kunt nu verder gaan met de configuratiehandleiding.

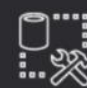

**RELEASE 17.9** Microsoft SQL Server Management Studio

## **Setup Completed**

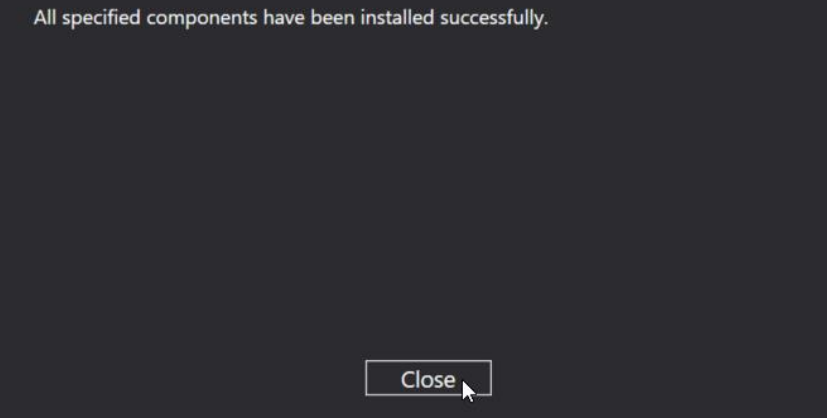